## Bireysel Emeklilik Otomatik Katılım Kayıtları Ekle Sonlandır

Bireysel Emeklilik Otomatik Katılım Kayıtları Ekle Sonlandır, toplu olarak bireysel emeklilik otomatik katılım kayıtları oluşturulması veya yine katılım kayıtlarının toplu olarak sonlandırılması işlemleri için kullanılan menü seçeneğidir.

Ücret Yönetimi-İşlemler Ana menüsünde yer almaktadır.

Bireysel Emeklilik Otomatik Katılım Kayıtları ekranında;

- Parametreler,
- Filtreler sayfaları bulunur.

Parametreler sayfasında ise bireysel emeklilik otomatik katılım kayıtlarının sisteme eklenmesi ile ilgili olarak gerekli bilgilerin girileceği alanlar yer alır.

Bireysel Emeklilik Otomatik Katılım Kayıtları Ekle Sonlandır alanları ve girilen bilgiler şunlardır:

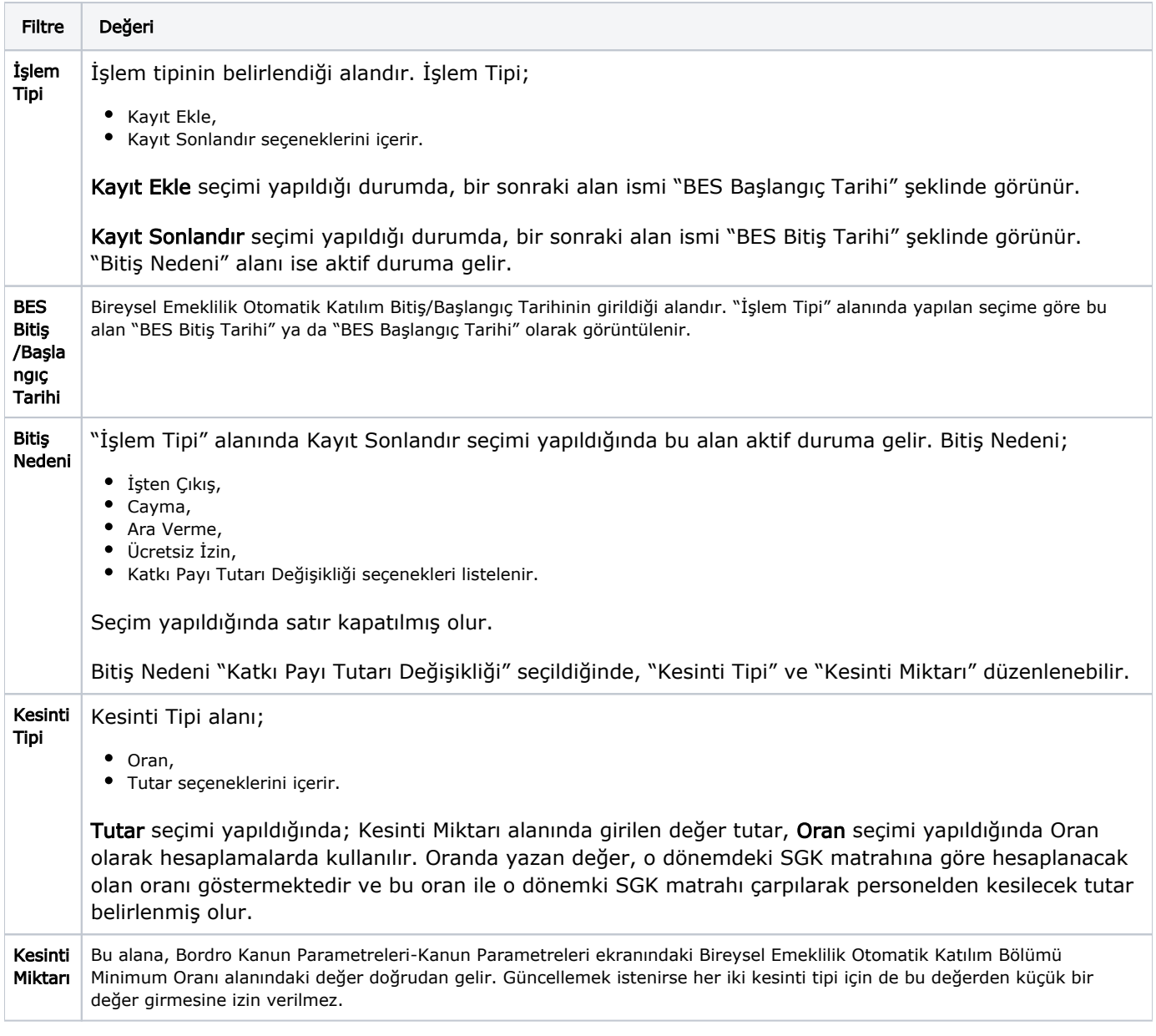

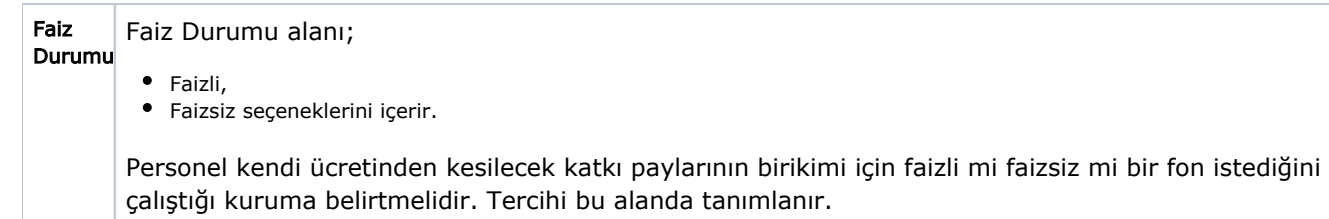

Bireysel Emeklilik Otomatik Katılım Kayıtları Ekle/Sonlandır işleminde "Uygula" seçeneği tıklandıktan sonra, eğer bilgileri eksik olan kayıtlar varsa güncelleme ekranının açılacağı ile ilgili bilgilendiren bir uyarı ekranı açılır.

Uyarıdan sonra "Tamam" seçeneğiyle devam edilirse, sicil kartı üzerinde TCKN ve/veya Doğum Tarihi bilgisi olmayan personel Bireysel Emeklilik Otomatik Katılım Kayıtları Ekleme ekranında listelenir.

Bilgileri eksik olan kayıt seçilip, Değiştir düğmesi tıklanırsa seçili satır ya da satırlardan ilkine ait personel kartı TCKN ile Doğum Tarihi alanlarının değiştirilmesine izin verilir. Açılan personel kartında TCKN ve Doğum Tarihi alanları doldurulmadıysa bu personel listede gösterilmeye devam edilir.

Uyarı verildiğinde "Vazgeç" seçilirse toplu işlem, sadece bilgileri tam olan personel için çalıştırılır.

Bir personel için ilk defa kayıt ekleniyor ise bu personelin doğum tarihi bilgisi kontrol edilir, doğum tarihi kontrolü yıl olarak yapılıp, gün ay olarak yapılmamaktadır. Böylece sistem sadece 45 yaşın altındaki personeli kapsamaktadır.